# Quality of Service auf Catalyst Switches der Serien 2900 XL und 3500 XL - Häufig gestellte Fragen Ī

## Inhalt

Einführung

Welche QoS-Funktionen werden von den Catalyst Switches der Serien 2900 XL und 3500 XL unterstützt?

Welche Softwareversionsanforderungen gelten für die QoS-Funktionen der Catalyst Switches der Serien 2900 XL und 3500 XL?

Unterstützen die Catalyst Switches der Serien 2900 XL und 3500 XL Ratenbegrenzung oder Richtlinien für Ports oder VLANs?

Können die Switches der Serien Catalyst 2900 XL und 3500 XL Bits der IP-Rangfolge (ToS) mit einem IP-Paket markieren oder umschreiben?

Was ist die 802.1p-Priorisierung, und wie unterstützt sie IP-Telefonie?

Bieten die Catalyst Switches der Serien 2900 XL und 3500 XL eine Prioritätsplanung für den Eingangs-/Eingangsport?

Werden die Werte der eingehenden Class of Service (CoS) bei den Switches der Serien Catalyst 2900 XL und 3500 XL von IP-Telefonen in dot1p-Tags berücksichtigt?

Mein Server/IP-Telefon/Gerät kann keine CoS-Werte (Class of Service) kennzeichnen. Können die Catalyst Switches der Serien 2900 XL und 3500 XL den Datenverkehr vom Server/Gerät mit einem bestimmten CoS-Wert kennzeichnen?

Kann ich eingehende CoS-Werte auf einen bestimmten CoS-Wert überschreiben?

Kann ich den CoS-Wert (Class of Service) von Daten, die von einem PC generiert wurden, der mit einem IP-Telefon verbunden ist und an die Switches der Serien Catalyst 2900 XL und 3500 XL angeschlossen ist, neu klassifizieren?

Kann ich dem Datenverkehr in Daten-VLANs oder nativen VLANs an Ports vertrauen, die für IP-Telefone konfiguriert wurden?

Welche Ausgabeplanung bieten die Catalyst Switches der Serien 2900 XL und 3500 XL?

Ist es möglich, mithilfe von Zugriffslisten (ACLs) Datenverkehr zu definieren, auf den QoS-Funktionen angewendet werden können?

Wie konfiguriere ich die Catalyst Switches der Serien 2900 XL und 3500 XL mit Sprach-VLANs für Cisco IP-Telefonverbindungen?

Welche allgemeine Empfehlung gibt es für die Konfiguration der QoS auf Catalyst Switches der Serien 2900 XL und 3500 XL?

Wie verifiziere ich die QoS-Konfiguration der Catalyst Switches der Serien 2900 XL und 3500 XL? Zugehörige Informationen

# Einführung

In diesem Dokument werden die häufig gestellten Fragen (FAQs) zur Quality of Service (QoS) der

Catalyst Switches der Serien 2900 XL und 3500 XL behandelt. Dieses Dokument behandelt nicht die QoS-Funktionen der neueren Catalyst Switches der Serien 2940, 2955/2950, 2970, 3550, 3560 und 3750.

Informationen zum Konfigurieren dieser Switches finden Sie unter:

- [Konfigurieren von QoS auf Catalyst Switches der Serie 2940](//www.cisco.com/en/US/docs/switches/lan/catalyst2940/software/release/12.1_22_ea2/configuration/guide/swqos.html)
- [Konfigurieren von QoS auf Catalyst Switches der Serien 2955/2950](//www.cisco.com/en/US/docs/switches/lan/catalyst2950/software/release/12.1_22_ea2/configuration/guide/swqos.html)
- [Konfigurieren von QoS auf Catalyst Switches der Serie 2970](//www.cisco.com/en/US/docs/switches/lan/catalyst2970/software/release/12.2_25_se/configuration/guide/swqos.html)
- [Konfigurieren von QoS auf Catalyst Switches der Serie 3550](//www.cisco.com/en/US/docs/switches/lan/catalyst3550/software/release/12.2_25_se/configuration/guide/swqos.html)
- [Konfigurieren von QoS auf Catalyst Switches der Serie 3560](//www.cisco.com/en/US/docs/switches/lan/catalyst3560/software/release/12.2_25_se/configuration/guide/swqos.html)
- [Konfigurieren von QoS auf Catalyst Switches der Serie 3750](//www.cisco.com/en/US/docs/switches/lan/catalyst3750/software/release/12.2_25_se/configuration/guide/swqos.html)

Weitere Informationen zu Dokumentkonventionen finden Sie in den [Cisco Technical Tips](//www.cisco.com/en/US/tech/tk801/tk36/technologies_tech_note09186a0080121ac5.shtml) [Conventions.](//www.cisco.com/en/US/tech/tk801/tk36/technologies_tech_note09186a0080121ac5.shtml)

#### F. Welche QoS-Funktionen werden von den Catalyst Switches der Serien 2900 XL und 3500 XL unterstützt?

Antwort: Die Catalyst Switches der Serien 2900 XL und 3500 XL mit 8 MB DRAM stellen QoS auf der Grundlage von IEEE 802.1p Class of Service (CoS)-Werten bereit. Sie unterstützen die Eingangs- und Ausgangsklassifizierung. Die Catalyst Switches 3524-PWR XL und 3548 XL unterstützen außerdem die portbasierte Neuklassifizierung von Eingängen. Die ursprünglichen Catalyst 2900 XL-Module mit 4 MB DRAM und WS-X2914-XL und WS-X2922-XL unterstützen keine QoS-Funktionen. GigaStack verkettete Konfigurationen können keine garantierte Sprach-QoS bereitstellen, da es sich um gemeinsam genutzte Medienzugriffsmodelle handelt.

#### F. Welche Softwareversionsanforderungen gelten für die QoS-Funktionen der Catalyst Switches der Serien 2900 XL und 3500 XL?

Antwort: Die Catalyst Switches der Serien 2900 XL und 3500 XL müssen mindestens Cisco IOS® Software Release 12.0(5)XP ausführen. Die Funktion zur Neuklassifizierung von CoS-Werten (Class of Service) ist nur für Catalyst 3524-PWR XL- und 3548 XL-Switches nach der Cisco IOS Software Release 12.0(5)XU verfügbar.

#### F. Unterstützen die Catalyst Switches der Serien 2900 XL und 3500 XL Ratenbegrenzung oder Richtlinien für Ports oder VLANs?

Antwort: Die Catalyst Switches der Serien 2900 XL und 3500 XL bieten keine Funktionen zur Ratenbegrenzung oder -überwachung. Der Befehl für die Bandbreitenschnittstelle bezieht sich nicht auf QoS. Dieser Befehl wird auf diesen Switches nicht unterstützt.

### F. Können die Switches der Serien Catalyst 2900 XL und 3500 XL Bits der IP-Rangfolge (ToS) mit einem IP-Paket markieren oder umschreiben?

Antwort: Catalyst Switches der Serien 2900 XL und 3500 XL bieten keine Layer-3-Kennzeichnung oder -Umschreibungen, da es sich um Layer-2-Switches handelt. Sie können die CoS-Werte (Class of Service) für Layer 2 nicht in ToS-Informationen (Layer 3 Type of Service) konvertieren. Pakete, deren ToS/Differentiated Services Code Point (DSCP) bereits im Switch festgelegt ist, werden über den Switch beibehalten. Sie sind für Downstream-Switches verfügbar, um auf sie zu

reagieren.

#### F. Was ist die 802.1p-Priorisierung, und wie unterstützt sie IP-Telefonie?

Antwort: Der 802.1Q/p-Standard definiert die Verwendung des 3-Bit-CoS-Felds im 802.1Q-Tag, um Frames mit acht Datenverkehrsklassen (Prioritäten) zu priorisieren. Der ebenfalls ähnliche ISL-Trunk-Modus (Cisco InterSwitch Link) stellt das Feld "CoS" bereit (mindestens drei signifikante Bits in einem 4-Bit-Benutzerfeld). Die Cisco IP-Telefone wie der Cisco 7960 kennzeichnen die Sprachpakete mit einem CoS-Wert von fünf. Diese getaggten Pakete werden von den Catalyst XL-Switches verwendet, um den Sprachverkehr durch Warteschlangen in der Prioritätswarteschlange des Ausgangsports zu priorisieren. Dies garantiert eine hohe Priorität für zeitkritische Sprachpakete.

#### F. Bieten die Catalyst Switches der Serien 2900 XL und 3500 XL eine Prioritätsplanung für den Eingangs-/Eingangsport?

Antwort: Die Catalyst Switches der Serien 2900 XL und 3500 XL bieten keine Prioritätsplanung auf der Eingangsseite. Sie bieten jedoch eine Prioritätsplanung für den Ausgabe-/Ausgangs-Port.

#### F. Werden die Werte der eingehenden Class of Service (CoS) bei den Switches der Serien Catalyst 2900 XL und 3500 XL von IP-Telefonen in dot1p-Tags berücksichtigt?

Antwort: Ja, die Catalyst Switches der Serien 2900 XL und 3500 XL berücksichtigen den Wert für eingehende CoS (Class of Service) im dot1q-Tag. Alle Ports gelten standardmäßig als vertrauenswürdige Ports. Da dot1q den nativen VLAN-Datenverkehr nicht kennzeichnet, geben Sie den Schnittstellenkonfigurationsbefehl switchport priority default <0-7> aus, um das eingehende, nicht getaggte Paket wie gewünscht zu klassifizieren. Der Befehl switchport priority default <0-7> wird ausgegeben, um eine entsprechende Ausgangs-Planung für CoS bereitzustellen. Wenn es sich beim Ausgangsport um einen Trunk-Port handelt, wird die standardmäßige Eingangs-CoS- oder Port-Prioritätskonfiguration in den ausgehenden Frames als CoS-Werte markiert, damit das Gegenstelle sie mit der gewünschten höheren Priorität behandelt.

#### F. Mein Server/IP-Telefon/Gerät kann keine CoS-Werte (Class of Service) kennzeichnen. Können die Catalyst Switches der Serien 2900 XL und 3500 XL den Datenverkehr vom Server/Gerät mit einem bestimmten CoS-Wert kennzeichnen?

Antwort: Wenn die Server-/IP-Telefone bzw. andere mit dem Switch verbundenen Geräte kein dot1p Tagging unterstützen, geben Sie den Befehl switchport priority default <0-7> an, damit der Switch den Datenverkehr an dieser Schnittstelle bevorzugt behandelt, als ob das Gerät die CoS-Werte festgelegt hätte. Diese Funktion wird als portbasierte Priorisierung bezeichnet. Beispiel: Eine Port-Priorität von vier bewirkt, dass die Switch-Warteschlange das Paket in der Warteschlange mit hoher Priorität enthält, wie ein Paket, das mit einem CoS-Wert von vier gekennzeichnet ist. Das Paket wird mit dem konfigurierten Wert für die Priorität des Eingangsports gekennzeichnet, wenn es sich bei dem ausgehenden Port um einen Trunk-Port handelt. Als Ergebnis werden diese Pakete für die Klassifizierung und Vorzugsbehandlung im verbundenen Switch verwendet.

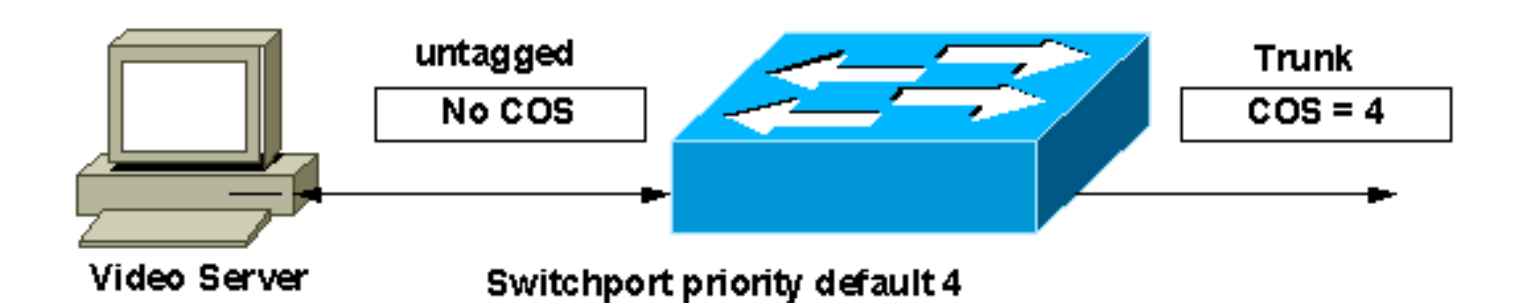

### F. Kann ich eingehende CoS-Werte auf einen bestimmten CoS-Wert überschreiben?

Antwort: Ja, Sie können den CoS-Wert überschreiben, der vom PC festgelegt wurde, der an das Cisco IP-Telefon angeschlossen ist, und stattdessen die konfigurierte Port-Priorität verwenden. Diese Funktion wird als portbasierte Neuklassifizierung bezeichnet. Hierfür wird der Befehl switchport priority extended cos <0-7> interface ausgegeben. Diese Funktion wird nur für Catalyst Switches der Serien 3524-PWR XL und 3548 XL unterstützt. Dieser Befehl wurde nach der Cisco IOS® Software Release 12.0(5)XU eingeführt. Diese Funktion ergänzt die Port-Priorisierung, die auf unterstützten Catalyst Switches der Serien 2900 XL und 3500 XL für nicht getaggte Pakete verfügbar ist.

#### F. Kann ich den CoS-Wert (Class of Service) von Daten, die von einem PC generiert wurden, der mit einem IP-Telefon verbunden ist und an die Switches der Serien Catalyst 2900 XL und 3500 XL angeschlossen ist, neu klassifizieren?

Antwort: Ja, Sie können den Befehl switchport priority extended trust auf Schnittstellenebene konfigurieren. Diese Funktion weist das erste Cisco IP-Telefon an, dem dot1p-Tag zu vertrauen, der vom Telefon oder von einem Gerät, das mit dem Telefon verbunden ist, über den sekundären Port des Telefons empfangen wurde. Dieser Befehl muss mit Vorsicht verwendet werden. Wenn der Benutzer eine Workstation verbindet, die das Tag auf das IP-Telefon festlegt, erhält der Datenverkehr des Benutzers die Priorität der Benutzereinstellung. Es hat negative Auswirkungen auf die Qualität der Stimme.

### F. Kann ich dem Datenverkehr in Daten-VLANs oder nativen VLANs an Ports vertrauen, die für IP-Telefone konfiguriert wurden?

Antwort: Ja, Sie können den vom angeschlossenen Gerät festgelegten Class of Service (CoS)- Wert überschreiben und stattdessen die auf dem Port konfigurierte Standard-Port-Priorität verwenden. Dazu wird der Befehl switchport priority override interface ausgegeben. Konfigurieren Sie eine Standard-Port-Priorität. Andernfalls überschreibt der Switch die standardmäßige Portpriorität von Null. Dies führt dazu, dass der gesamte Datenverkehr am Port mit einer niedrigen Priorität behandelt wird. Dieser Befehl wird auf WS-C3524-PWR- und WS-C3548-XL-Switches nach der Cisco IOS® Softwareversion 12.0(5)XU unterstützt.

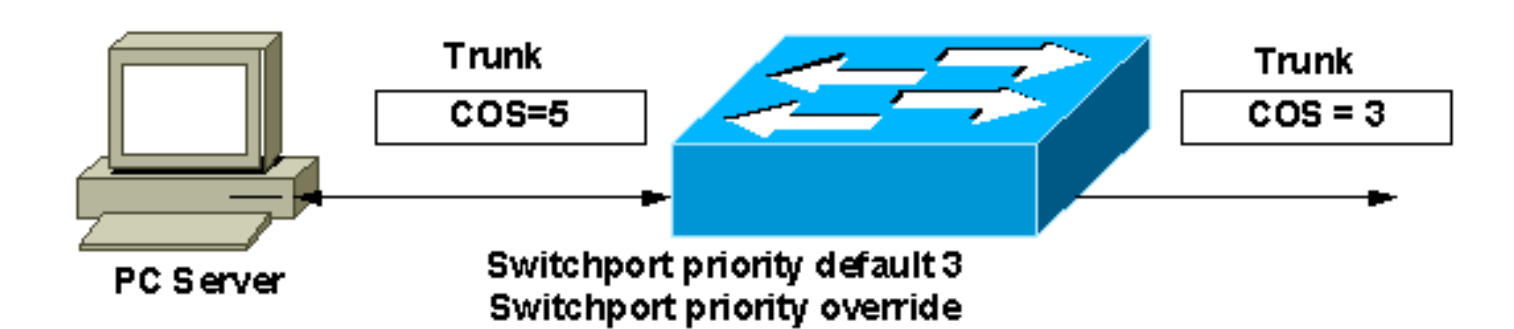

#### F. Welche Ausgabeplanung bieten die Catalyst Switches der Serien 2900 XL und 3500 XL?

Antwort: Die Catalyst Switches der Serien 2900 XL und 3500 XL unterstützen zwei Warteschlangen pro Port an den 10/100- und Gigabit Ethernet-Schnittstellen. Der Wert für die Port-Priorität oder die CoS-Klasse (Class of Service) 0-3 entspricht einer Warteschlange mit niedriger Priorität am Ausgangsport. Der Wert für die Port-Priorität bzw. der CoS-Wert 4-7 wird der Warteschlange mit hoher Priorität an den Ausgangsport(en) zugeordnet.

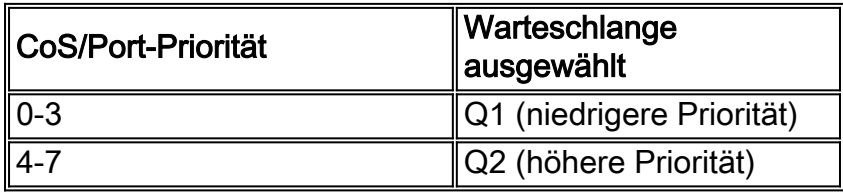

Die Prioritätsplanung wird zwischen den Warteschlangen angewendet. Dadurch wird sichergestellt, dass die Warteschlange mit hoher Priorität stets gewartet wird, bevor der Datenverkehr mit niedriger Priorität geplant wird. Diese Funktionen ermöglichen die Priorisierung von geschäftskritischem Datenverkehr, z. B. IP-Telefonie, gegenüber regulärem Datenverkehr wie FTP oder dem allgemeinen Web. Bei Warteschlangen mit niedriger Priorität wird bei Überlastungen der Datenverkehr in der Warteschlange mit hoher Priorität unterbrochen.

#### F. Ist es möglich, mithilfe von Zugriffslisten (ACLs) Datenverkehr zu definieren, auf den QoS-Funktionen angewendet werden können?

Antwort: Nein. Die Switches der Serien Catalyst 2900 XL und 3500 XL unterstützen keine ACL oder Class-Maps, um den interessanten Datenverkehr zu definieren. Die Klassifizierung erfolgt pro Port. Der Befehl zur Erweiterung der Switch-Port-Priorität um die COs <0-7>-Schnittstellenebene wird ausgegeben, um den gleichen CoS-Wert für den Datenverkehr in Daten-VLANs wie das Sprach-VLAN bereitzustellen. Der Befehl switchport priority extended COs <0-7> interface level (Schnittstellenebene) wird ausgegeben, um ein Standard-CoS für den gesamten nicht getaggten Datenverkehr zuzuweisen.

#### F. Wie konfiguriere ich die Catalyst Switches der Serien 2900 XL und 3500 XL mit Sprach-VLANs für Cisco IP-Telefonverbindungen?

Antwort: Eine Beispielkonfiguration finden Sie im Abschnitt [Konfiguration von Sprachports](//www.cisco.com/en/US/docs/switches/lan/catalyst2900xl_3500xl/release12.0_5_wc5/swg/swports.html#wp1029161) im Dokument [Konfiguration der Switch-Ports.](//www.cisco.com/en/US/docs/switches/lan/catalyst2900xl_3500xl/release12.0_5_wc5/swg/swports.html)

#### F. Welche allgemeine Empfehlung gibt es für die Konfiguration der QoS auf Catalyst Switches der Serien 2900 XL und 3500 XL?

Antwort: Das übergeordnete Ziel von QoS besteht in der Priorisierung des Sprach- /Videodatenverkehrs am Uplink-Port/Router-Port, sodass diese Pakete nicht verzögert werden. Zur Erreichung dieses Ziels werden folgende Leitlinien herangezogen:

- Konfigurieren Sie die PC-Ports als Access-Ports. Die Standardpriorität eines Ports ist Null. Bei Bedarf können Sie den Port explizit konfigurieren, indem Sie den Befehl switchport priority default <0-3> eingeben, sodass der von diesen Ports stammende Datenverkehr in einer Warteschlange mit niedrigerer Priorität in die Warteschlange gestellt wird.
- Konfigurieren Sie Ports, die getaggten Datenverkehr mit niedriger Priorität empfangen, indem Sie den Befehl switch priority override und den Befehl switchport priority default <0-3> eingeben, sodass dieser Datenverkehr in einer Warteschlange mit niedriger Priorität in die Warteschlange gestellt wird. Die override-Option ist nur auf WS-X3524-PWR-XL und WS-X3548-XL mit der Cisco IOS® Softwareversion 12.0(5)XU und höher verfügbar.
- Konfigurieren Sie die mit den Cisco IP-Telefonen verbundenen Ports für 802.1Q-Trunking, sodass der Switch die 802.1q/p-Priorität der Telefone annimmt. Daher stellt der Switch diese Pakete in die Warteschlange mit hoher Priorität ein. Konfigurieren Sie InterSwitch Link (ISL)- Trunks zu Cisco Geräten/Server Network Interface Cards (NICs), die die Kapselung unterstützen. Der Switch agiert mit dem im ISL-Frame vorhandenen CoS-Wert (Class of Service).
- Konfigurieren Sie die mit den Cisco IP-Telefonen verbundenen Ports mit einem PC, der an den sekundären Port angeschlossen ist, indem Sie den Befehl für die erweiterte Vertrauenskonfiguration-Switch-Port-Priorität ausgeben, erweitern Sie den COs-Befehl <0-3>, sodass diese Frames in die Warteschlange mit niedriger Priorität aufgenommen werden.
- Konfigurieren Sie die mit den Cisco IP-Telefonen verbundenen Ports mit einem anderen Cisco IP-Telefon, das an den sekundären Port angeschlossen ist. Geben Sie dazu den Befehl "switchport priority"-extension trust" ein, sodass diese Pakete auch in die Warteschlange mit hoher Priorität gestellt werden.
- Konfigurieren Sie die Ports, die mit IP-Telefonen von anderen Anbietern verbunden sind (die den dot1p-Wert nicht markieren können), indem Sie den Befehl für die Switch-Priorität default <4-7> eingeben, sodass diese Frames in der Warteschlange mit hoher Priorität in die Warteschlange gestellt werden. Der gesamte an diesem Port empfangene Datenverkehr wird priorisiert. Schließen Sie daher keinen PC oder andere Datenverkehrsgeräte an diesem Port an.

#### F. Wie verifiziere ich die QoS-Konfiguration der Catalyst Switches der Serien 2900 XL und 3500 XL?

Antwort: Der Befehl show interface <interface> switchport im exec-Modus stellt die aktuelle Konfiguration des Ports bereit. Mit dieser Konfiguration wird überprüft, ob die Schnittstelle gemäß den Anforderungen konfiguriert wurde.

```
3548XL#show running-config interface FastEthernet 0/20
Building configuration...
Current configuration:
!
interface FastEthernet0/20
switchport trunk encapsulation dot1q
switchport mode trunk
switchport priority default 5
```
spanning-tree portfast end

```
3548XL#show interfaces FastEthernet 0/20 switchport
Name: Fa0/20
Switchport: Enabled
Administrative mode: trunk
Operational Mode: trunk
Administrative Trunking Encapsulation: dot1q
Operational Trunking Encapsulation: dot1q
Negotiation of Trunking: Disabled
Access Mode VLAN: 0 ((Inactive))
Trunking Native Mode VLAN: 1 (default)
Trunking VLANs Enabled: ALL
Trunking VLANs Active: 1-22,29,231,651
Pruning VLANs Enabled: 2-1001
```
#### **Priority for untagged frames: 5 Override vlan tag priority: FALSE** Voice VLAN: none Appliance trust: none

Es ist kein Befehl verfügbar, der Informationen zur Ausgangs-Planung oder zu Warteschlangenstatistiken bereitstellt. Die Planung, wie bereits zuvor in diesem Dokument erläutert, ist die Priorisierungsplanung. Das bedeutet, dass ein Paket, das im Q2 vorhanden ist, vor jedem Paket im Q1 geplant wird. Verwenden Sie einen Inline-Sniffer, um zu überprüfen, ob Pakete wie erwartet auf einem Trunk-Ausgangs-Port getaggt werden, um die Frames vom Ausgangsport zu erfassen, oder um den Frame auf dem nachgeschalteten Switch zu erfassen.

### Zugehörige Informationen

- [Support-Seiten für LAN-Produkte](//www.cisco.com/en/US/products/hw/switches/tsd_products_support_category_home.html?referring_site=bodynav)
- [Support-Seite für LAN-Switching](//www.cisco.com/en/US/tech/tk389/tsd_technology_support_category_home.html?referring_site=bodynav)
- [Technischer Support Cisco Systems](//www.cisco.com/cisco/web/support/index.html?referring_site=bodynav)